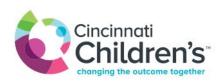

## Special Instructions for Your Rheumatology Video Visit

Weigh your child so you have this information for the visit.

If you plan to send any information or pictures to the care team, please send BEFORE your visit and have available during visit.

- Information or photos can be sent through MyChart. If you do not have MyChart then send to <a href="mailto:rheumnsg@cchmc.org">rheumnsg@cchmc.org</a>
- Tips for taking photos of a joint, rash, or area of concern:
  - o Make sure the skin is not wet or moisturized in photos
  - Take photos in good lighting
  - Take a photo far away to identify the body part and one up close to the area

Your provider will do an exam so please have your child wear a short-sleeved shirt, shorts and not shoes or socks. Make sure there is space to move around and walk a short distance during the visit.

## Telehealth Details / Set up Your Device

We use Microsoft TEAMS for all our visits. You will need to use a computer with a web camera or a smart device (phone / tablet) to connect with provider for this appointment.

## **Set up your Device for TEAMS:**

- Step 1: Connect to the Internet (Home WI FI)
- Step 2: Download Microsoft TEAMS application
- Step 3: Allow access to camera and microphone

## **Appointment Issues?**

- When you log in, you will be directed to a waiting room, while your care team gets ready for your visit.
- If you have issues logging in or connecting for the appointment, call 513-803-8353